## VG: Overview, Internals, and Short Read Mapping Jouni Sirén UCSC Genomics Institute

Slides available at:<https://jltsiren.kapsi.fi/files/dalhousie2021.pdf>

# Reference genomes

A reference genome is a model of the data. It describes what we expect the genome to look like.

A good model:

- 1. is easy to use and understand; and
- 2. describes the data with sufficient accuracy and in sufficient detail.

Traditional reference sequences often fail the second point.

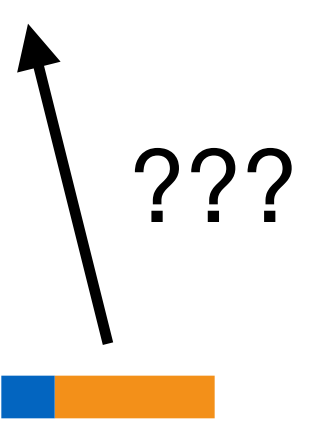

## Multiple references

We could try to use a representative collection of haplotypes as the reference.

The haplotypes are highly similar, and the model fails to tell when the similar-looking positions are equivalent.

If a sequence aligns to multiple equivalent positions, the alignment is often useful.

If we find equally good alignments to nonequivalent positions, the mapping is not very informative.

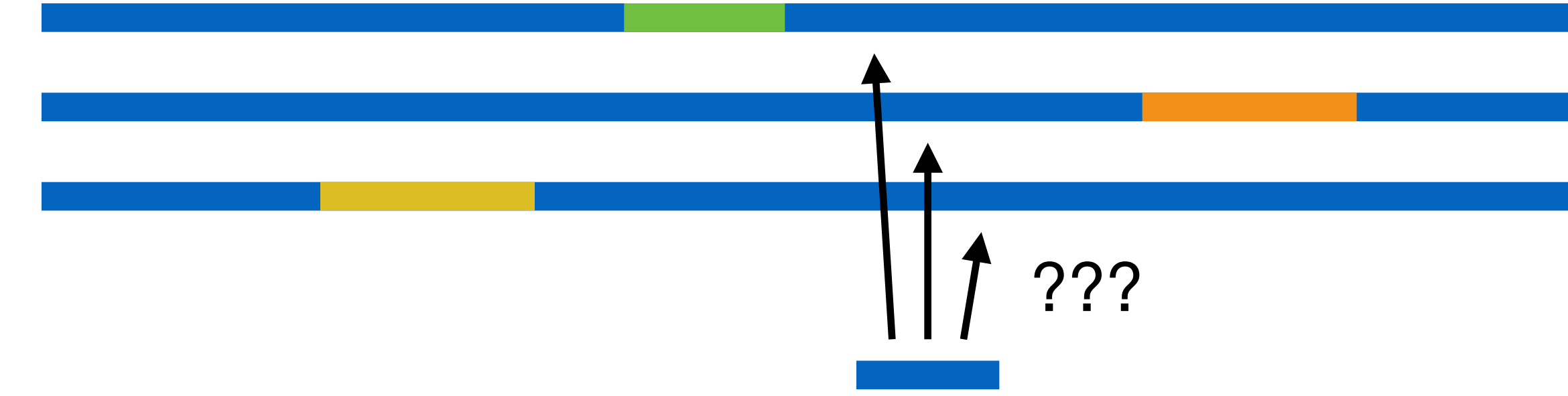

# Genome graphs

If we align and collapse the equivalent positions, we get a graph representing the haplotypes.

We need cycles to represent certain kinds of structural variation accurately.

Cycles introduce paths that make no biological sense.

Complex regions in the graph may also be computationally expensive.

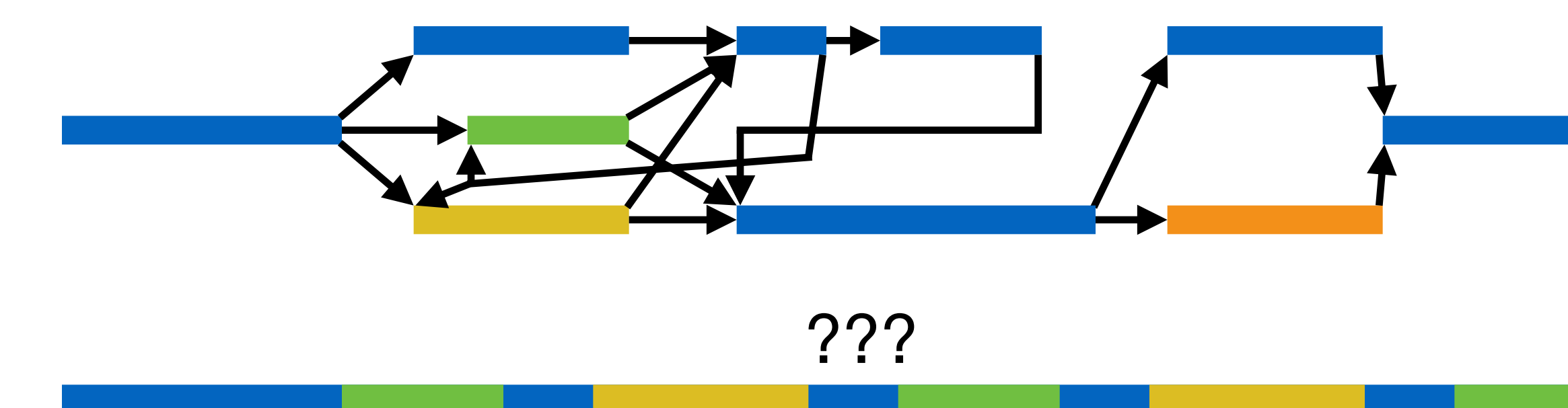

# Graph and paths

If we embed the original haplotypes as paths in the graph, we get the best of both worlds.

The graph tells which positions in the haplotypes are equivalent, and the haplotypes tell what kind of paths we expect to see.

As the paths restrict the scope of the model, using it becomes computationally cheaper.

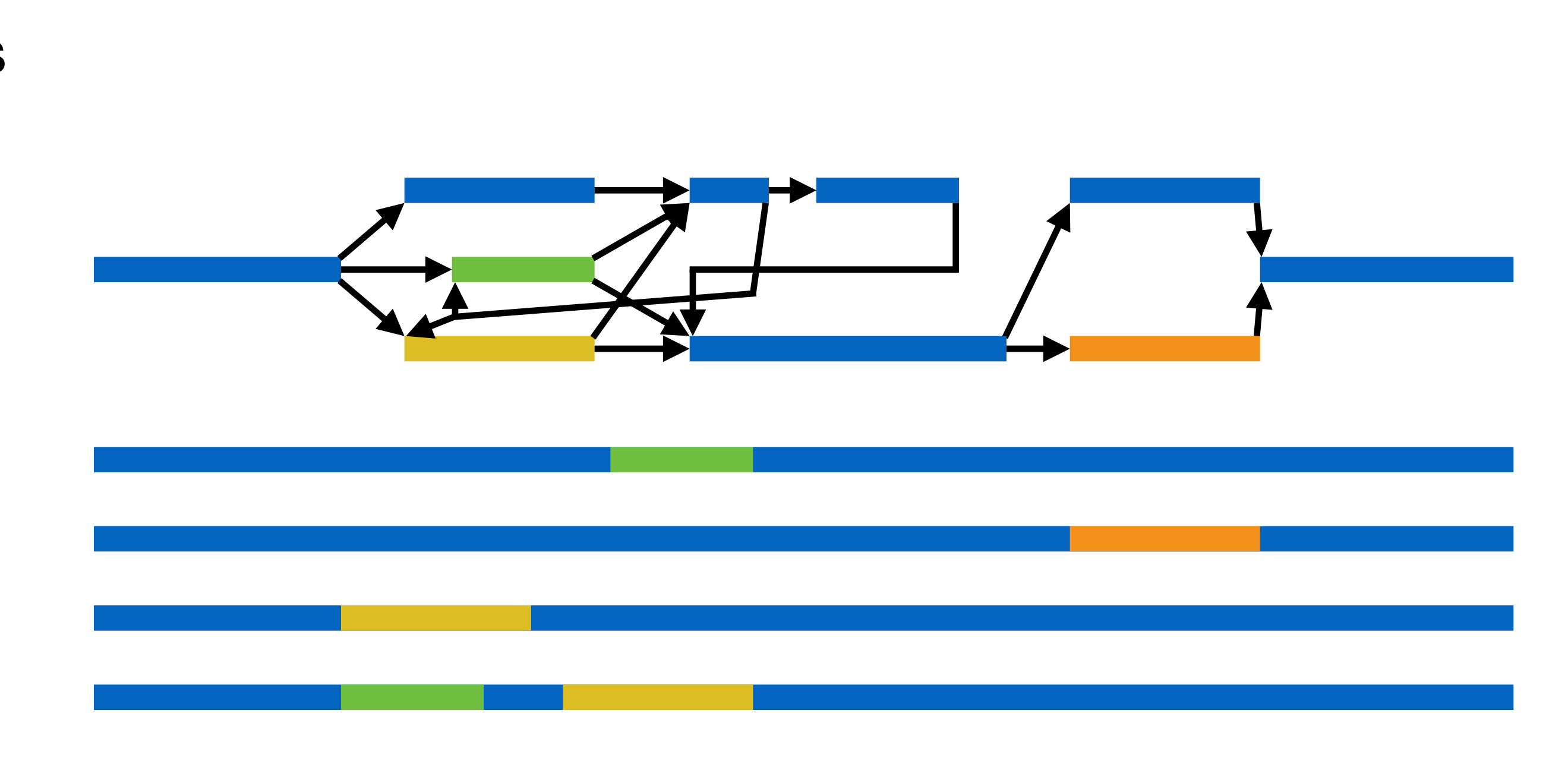

VG Toolkit

# VG toolkit

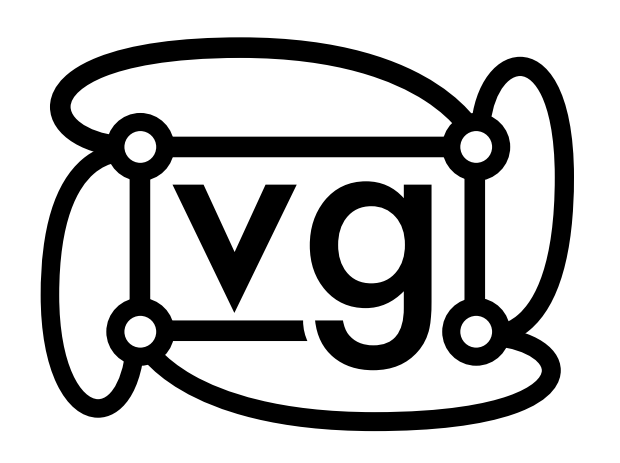

The VG toolkit is a large collection of algorithms for working with genome graphs.

It started as rapid prototyping with Protobuf.

We are removing unnecessary branches and relying more on stand-alone tools.

Some documentation can be found in the wiki: <https://github.com/vgteam/vg/wiki>.

There are now many file formats, interfaces, and libraries for wider interoperability.

<https://github.com/vgteam/vg>

Garrison et al.: **Variation graph toolkit improves read mapping by representing genetic variation in the reference**. Nature Biotechnology, 2018. [DOI: 10.1038/nbt.4227](https://doi.org/10.1038/nbt.4227)

Hickey et al.: **Genotyping structural variants in pangenome graphs using the vg toolkit**. Genome Biology, 2020. [DOI: 10.1186/s13059-020-1941-7](https://doi.org/10.1186/s13059-020-1941-7)

# Compiling VG

```
$ git clone --recursive https://github.com/vgteam/vg.git 
$ cd vg 
$ make get-deps # Requires sudo privileges
$ make -j 4 # Number of parallel jobs
```

```
$ git clone --recursive https://github.com/vgteam/vg.git 
$ cd vg 
$ brew bundle 
$ export PATH="/usr/local/opt/coreutils/libexec/gnubin:/usr/local/opt/bison/bin:/usr/local/bin:$PATH" 
$ export LD_LIBRARY_PATH=/usr/local/lib/ 
$ export LIBRARY_PATH=/usr/local/lib/ 
$ export CFLAGS="-isystem /usr/local/include/" 
$ make -j 4 # Number of parallel jobs
```
### **On macOS with Homebrew**

### **On Ubuntu**

VG has many dependencies, which makes the compilation a fragile process, especially on macOS. A fresh Ubuntu virtual machine provides the best results.

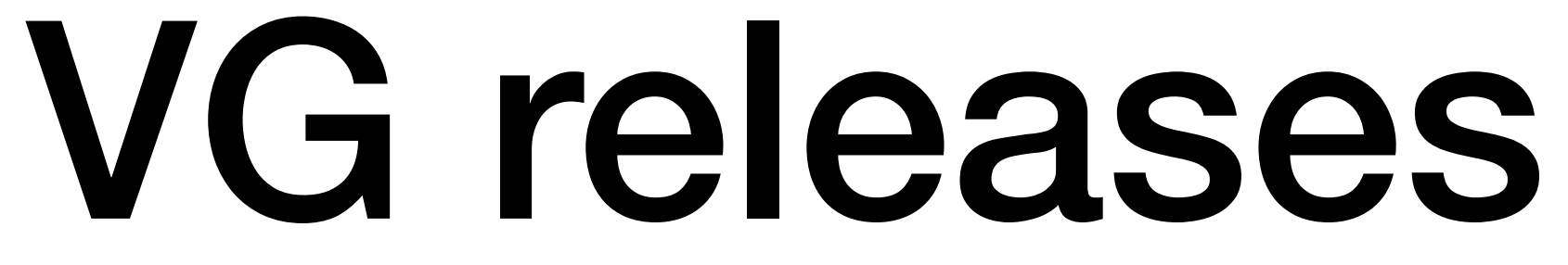

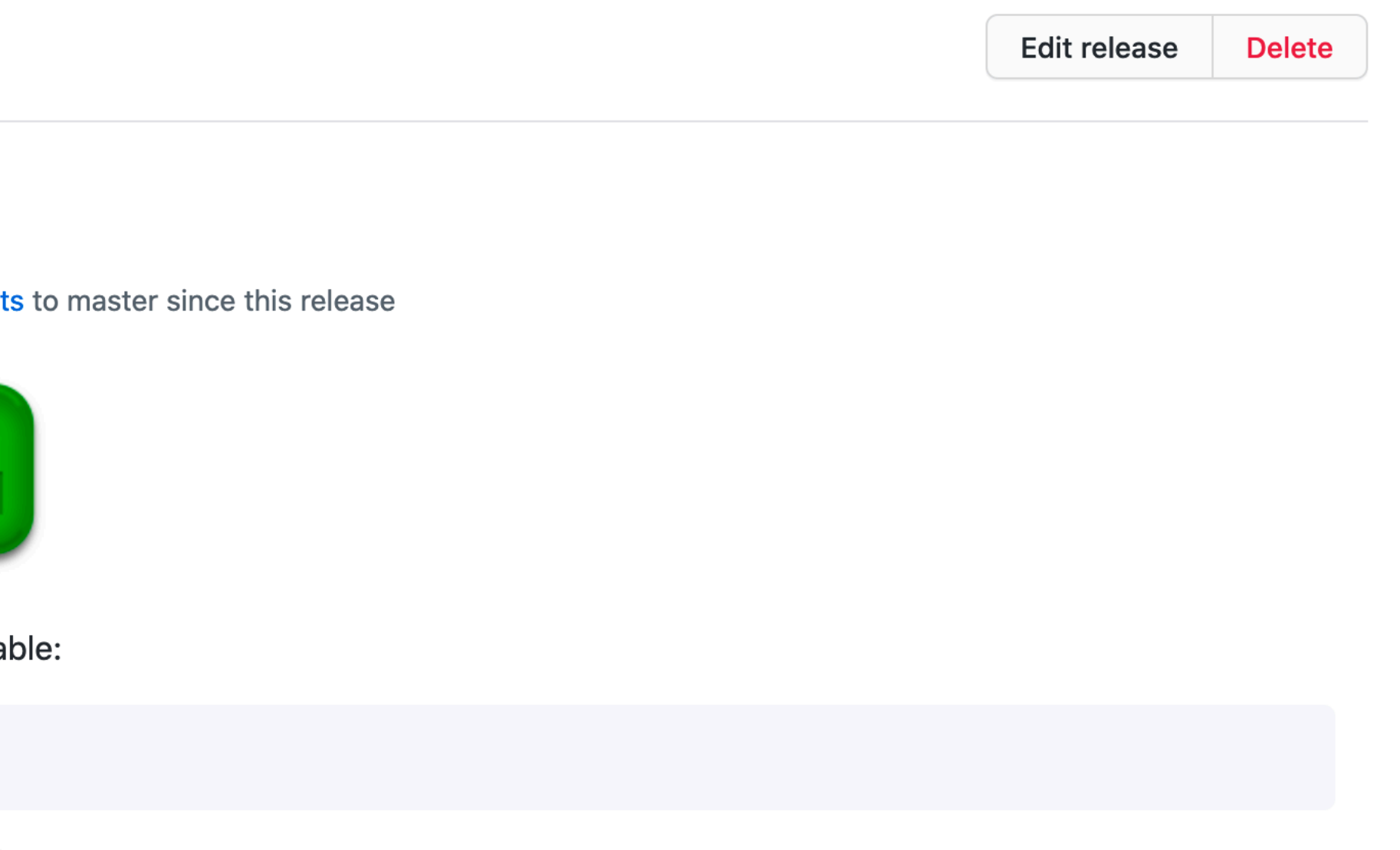

### There is a VG release with a precompiled Linux binary and a Docker image every six weeks. The

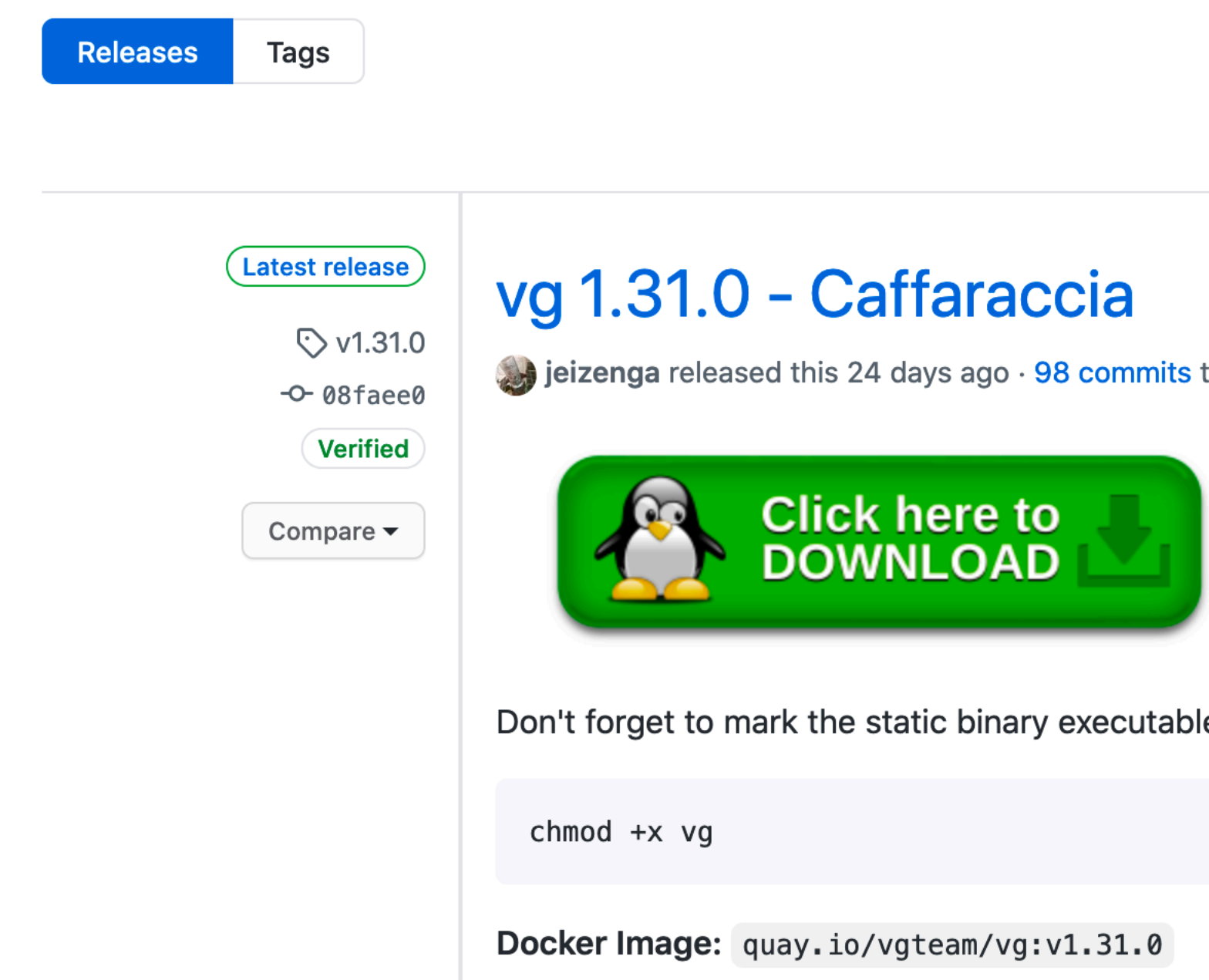

examples in this talk will be based on **VG version 1.31.0**.

# VG data model

VG data model is based on **bidirected sequence graphs**.

Each node has undirected edges adjacent to its left and right sides.

**Forward** traversal enters from the left, reads the sequence, and exits from the right.

**Reverse** traversal enters from the right, reads the reverse complement, and exits from the left.

This can be simulated with a directed graph with separate nodes for each orientation.

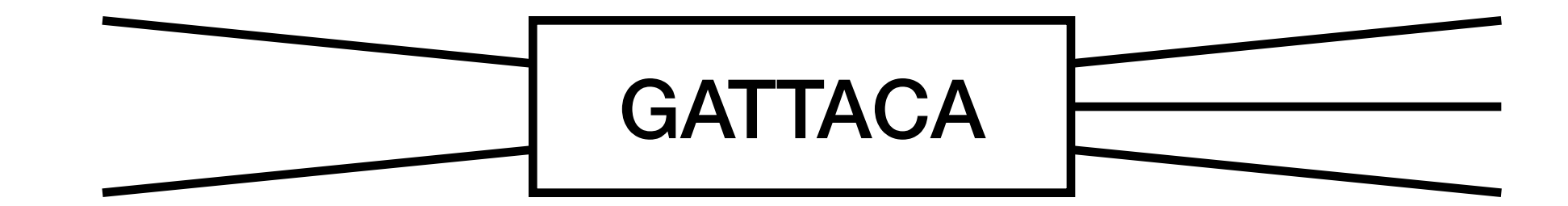

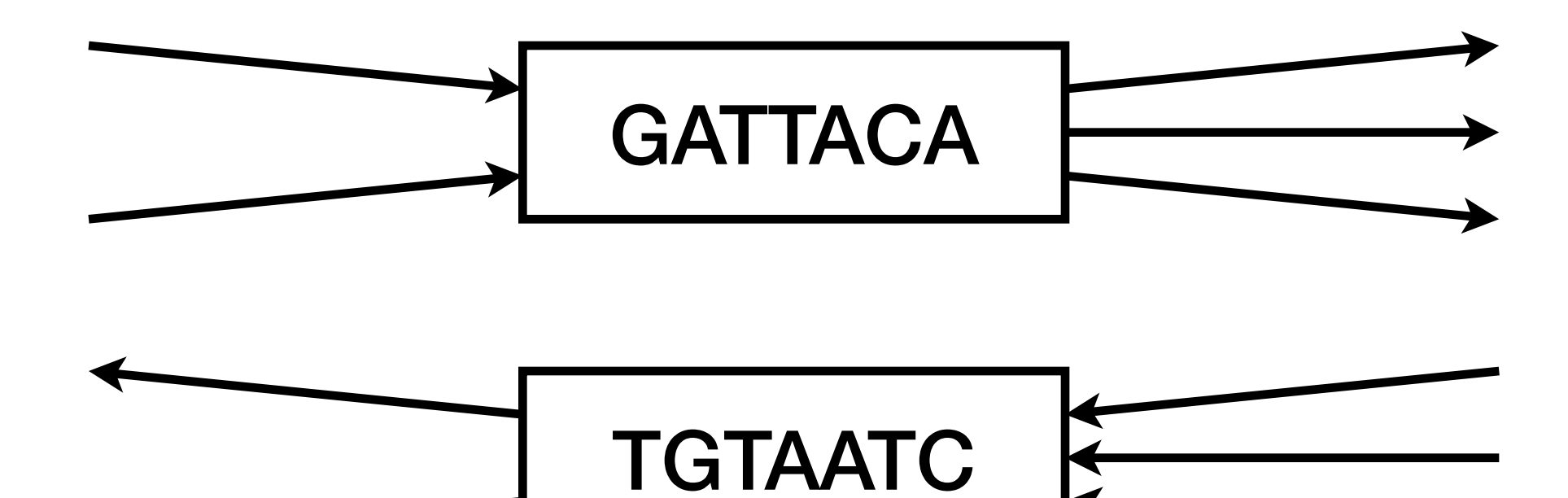

# Data model details

- Nodes should be short.
	- GCSA2 and the minimizer index do not work with nodes longer than 1024 bp.
	- Some operations create temporary copies of the sequence.
	- Visualization may display the sequence within the node.
- Cycles should be rare.
	- Ideal graph is a **"VCF graph"**: a linear reference with edits.
	- There should be a good **snarl decomposition**.
- Paths may represent references, haplotypes, variants, alignments, and annotations.
	- **Paths** are stored in the graph itself.
	- **Threads** are lightweight paths with limited functionality stored in a GBWT index.

# Snarl decomposition

**Snarl** is an induced subgraph separated by two node sides from the rest of the graph.

**Chain** is a sequence of snarls.

A snarl may contain multiple chains.

Many VG algorithms use the hierarchical decomposition defined by snarls and chains.

Paten et al.: **Superbubbles, Ultrabubbles, and Cacti**.

Journal of Computational Biology, 2018. [DOI: 10.1089/cmb.2017.0251](https://doi.org/10.1089/cmb.2017.0251)

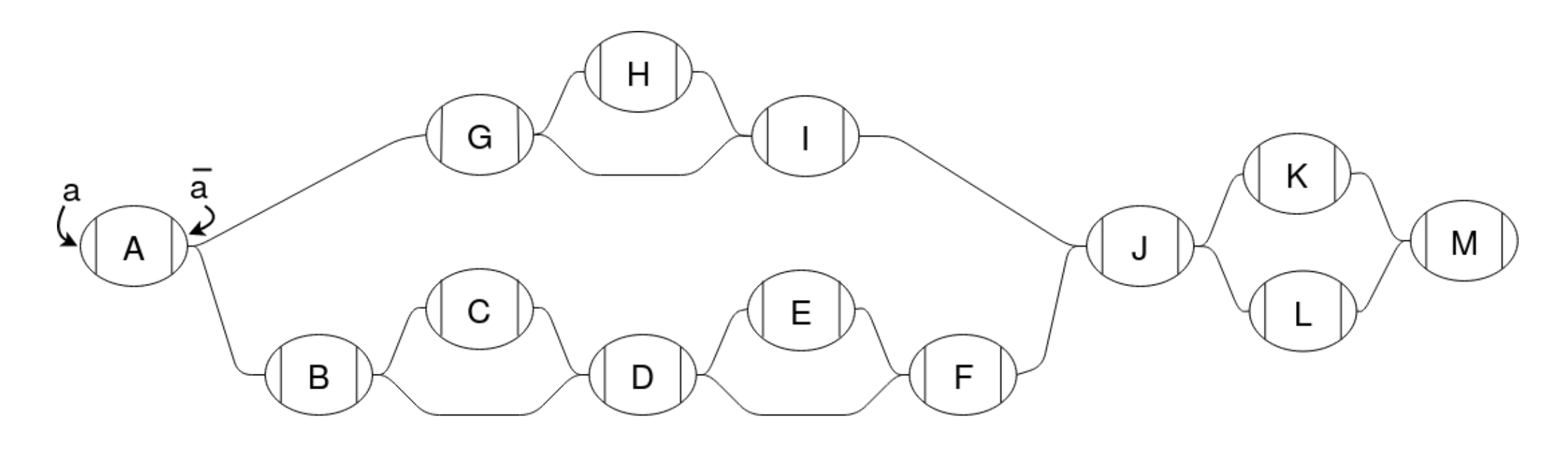

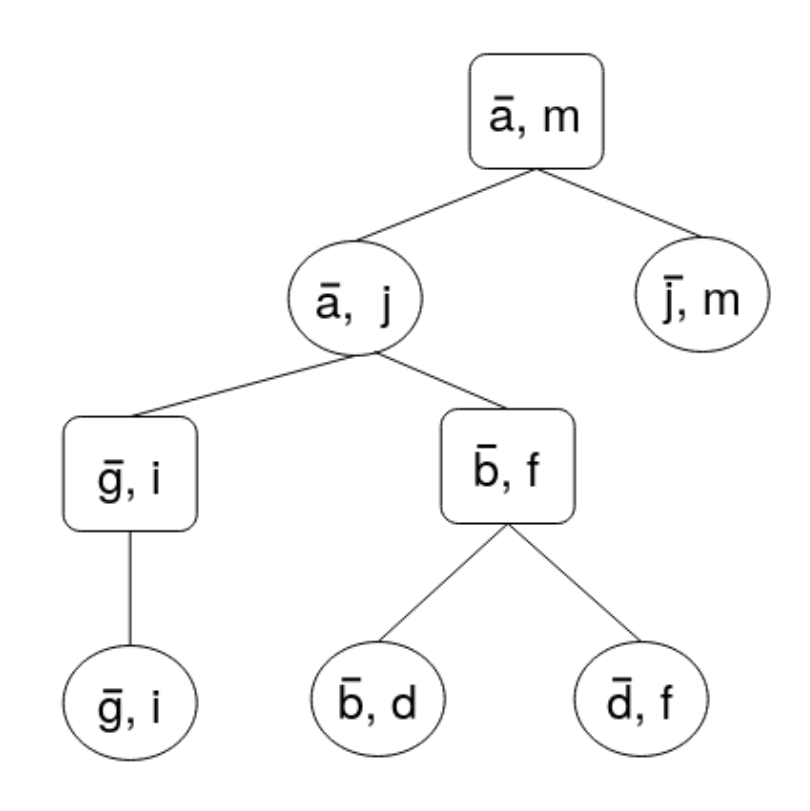

# Graph implementations

**libhandlegraph** defines a common sequence graph interface based on **handles** that encode node id and orientation.

**libbdsg** contains graph implementations.

**HashGraph** is a hash table of node records with adjacency lists. It has replaced the Protobuf-based .vg as the default graph format.

**XG** is a smaller immutable graph based on bit-packed arrays.

Others: ODGI, PackedGraph, GBWTGraph.

Eizenga et al.: **Efficient dynamic variation graphs**. Bioinformatics, 2020. [DOI: 10.1093/bioinformatics/btaa640](https://doi.org/10.1093/bioinformatics/btaa640)

<https://github.com/vgteam/libhandlegraph>

<https://github.com/vgteam/libbdsg>

## GFA format

GFA (Graphical Fragment Assembly) is emerging as the standard interchange format for genome graphs.

A text-based TSV format.

Some features (e.g. overlaps between nodes) are mostly used by genome assemblers.

Others (e.g. rGFA tags, W-lines with haplotype metadata) are more useful for pangenomics tools.

[https://github.com/GFA-spec/GFA-spec/](https://github.com/GFA-spec/GFA-spec/blob/master/GFA1.md) [blob/master/GFA1.md](https://github.com/GFA-spec/GFA-spec/blob/master/GFA1.md)

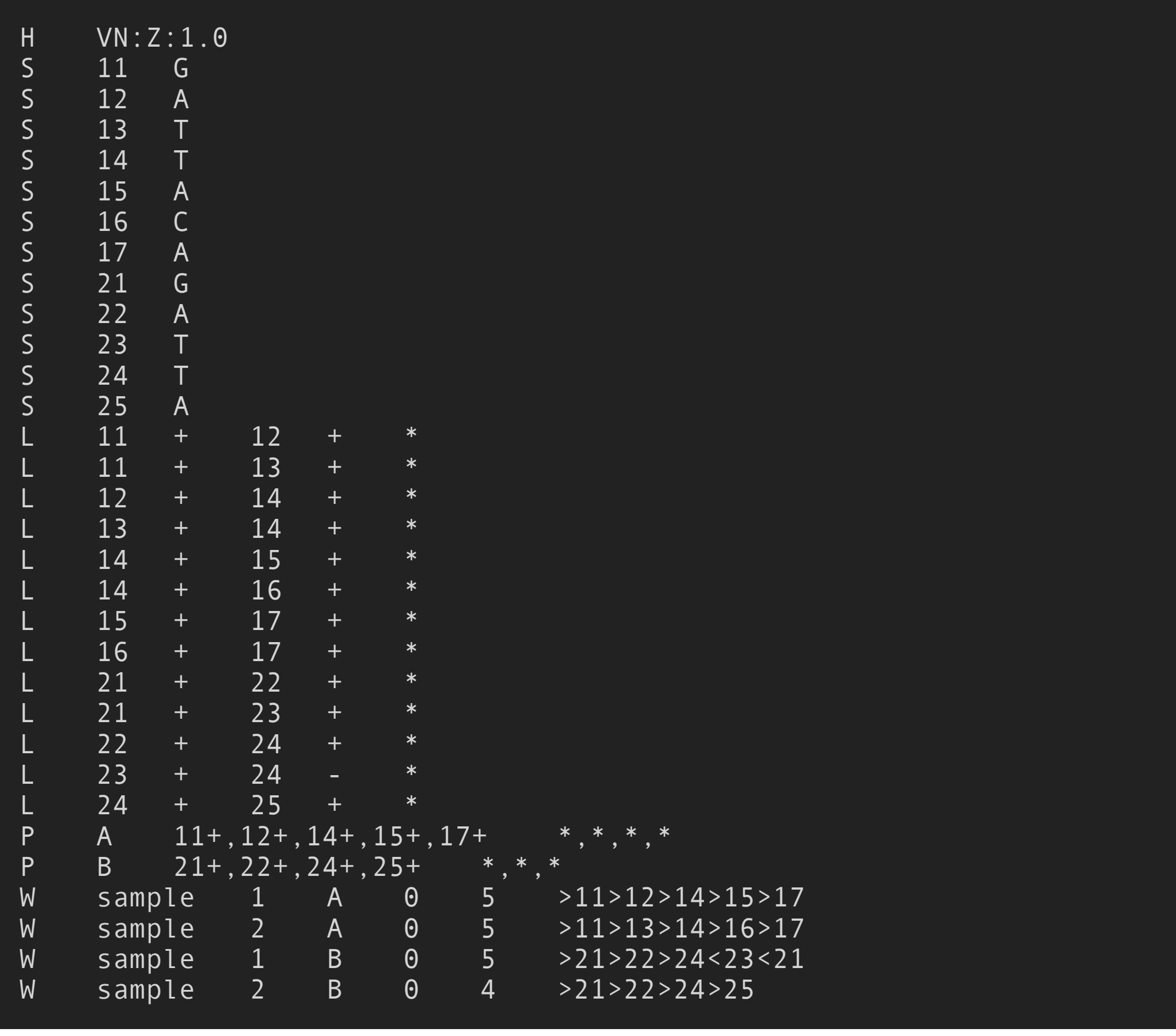

name sequence from orientation to orientation overlap P name path overlaps W sample haplotype contig begin end path

### **example.gfa**

# Indexes: GCSA2

**GCSA2** is an FM-index for deterministic Wheeler graphs.

Older than Wheeler graphs: labeled nodes and LF-mapping follows incoming edges. 3 ATG ICU IU  $\overline{1}$ 

Because there is probably no equivalent Wheeler graph, we stop prefix-doubling at length 256. Longer matches may be false positives. 0:2 0:1 0 9 10 1 2 TT 4 nt i 5  $\overline{\mathbf{d}}$ J<br>1

We usually index the graph in both orientations, allowing us to search for the pattern and its reverse complement at the same time.

There is also a CST based on PSV/NSV/RMQ queries on the LCP array. We mostly use it for parent() queries.

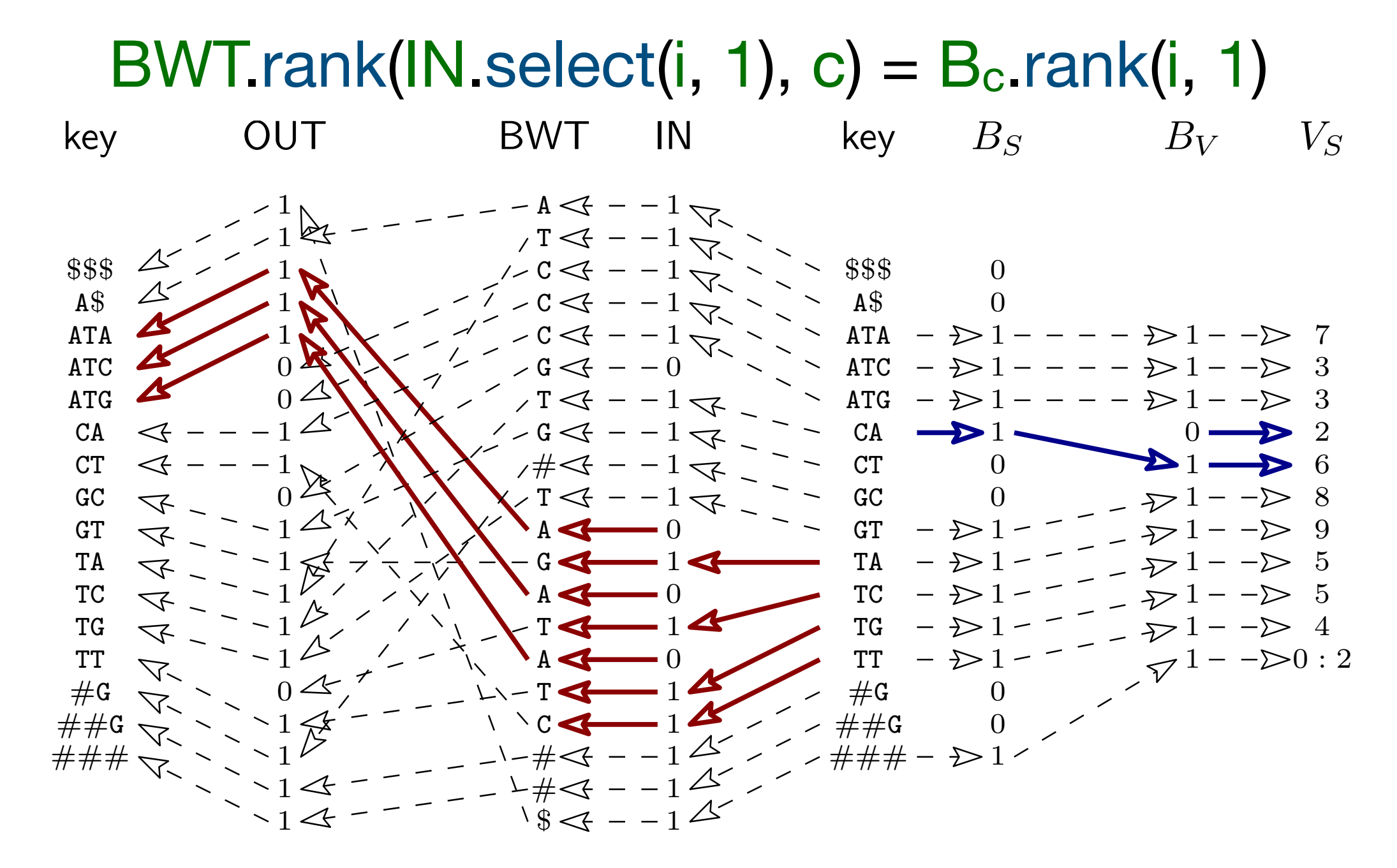

### Sirén: **Indexing variation graphs**. ALENEX 2017. [DOI: 10.1137/1.9781611974768.2](https://doi.org/10.1137/1.9781611974768.2)

<https://github.com/jltsiren/gcsa2>

# Indexes: GBWT

**GBWT** is a run-length encoded FM-index for integer sequences.

We choose to interpret the integers as nodes and the sequences as haplotype paths.

We partition the BWT into nodes and replace successor nodes with edge ranks.

Extensions: Bidirectional GBWT, r-index for fast document listing, cached GBWT for repeated traversals of small subgraphs...

**GBWTGraph** adds sequences to support the HandleGraph interface for the subgraph induced by the haplotype paths.

![](_page_15_Figure_6.jpeg)

Sirén et al.: **Haplotype-aware graph indexes**. Bioinformatics, 2020. [DOI: 10.1093/bioinformatics/btz575](https://doi.org/10.1093/bioinformatics/btz575)

<https://github.com/jltsiren/gbwt> <https://github.com/jltsiren/gbwtgraph>

# Indexes: Distance index

Determining the shortest distance between two graph positions can be slow.

If we have the snarl decomposition of the graph, we can compute the distance faster in the snarl tree.

Useful for applications such as seed clustering that compute distances between a large number of pairs.

Chang et al.: **Distance indexing and seed clustering in sequence graphs**. Bioinformatics, 2020. [DOI: 10.1093/bioinformatics/btaa446](https://doi.org/10.1093/bioinformatics/btaa446)

![](_page_16_Figure_5.jpeg)

![](_page_16_Figure_6.jpeg)

# Indexes: Minimizer index

A (w, k)-**minimizer** is the k-mer with the smallest hash value among the k-mers and their reverse complements in  $a k + w - 1$  bp window.

Minimizers are a common (but slightly inelegant) way of selecting a subset of k-mers for indexing.

A minimizer index is a simple hash table mapping k-mers to sets of positions.

If the hits are sorted, we can easily restrict the query to a subgraph.

In the Giraffe mapper, the minimizer index also caches information from the distance index for positions close to the root of the snarl tree. This reduces cache misses when the hits are scattered around the graph.

Index construction is fast: typically 5–10 minutes for (the haplotypes in) a human graph.

Minimizer indexes tend to be faster and larger than FM-indexes and to work better with high error rates.

# Graph Construction

## VG basics

VG has a large number of **subcommands**.

General principles:

- Graphs can be in any HandleGraph format.
- Output graph is often written to stdout and filename - means stdin.
- Option p often writes progress information to stderr.
- vg <command> prints usage information for that subcommand.
- The directory for temporary files can be set with environment variable TMPDIR (the examples use \${HOME}/scratch/tmp).

 $$ vg$ vg: variation graph tool, version v1.31.0 "Caffaraccia" usage: vg <command> [options] main mapping and calling pipeline: -- construct graph construction -- index **index** graphs or alignments for random access or mapping -- map MEM-based read alignment -- giraffe fast haplotype-aware short read alignment -- augment augment a graph from an alignment -- pack convert alignments to a compact coverage index -- call call or genotype VCF variants -- help show all subcommands For more commands, type `vg help'. For technical support, please visit: <https://www.biostars.org/t/vg/> # Convert GFA to HashGraph, pipe it to vg stats, and print basic stats \$ vg convert -g -a example.gfa | vg stats -z nodes 12 edges 13 # Progress information from vg gbwt \$ vg gbwt -p -o example.gbwt -G example.gfa Building input GBWTs Input type: GFA Opening GFA file example.gfa Validating GFA file example.gfa Found 12 segments, 2 paths, and 4 walks in 0.00111055 seconds Storing reference paths as sample \_gbwt\_ref GBWT insertion batch size: 464 nodes Parsing segments Parsed 12 nodes in 9.482e-06 seconds Parsing metadata Parsed metadata in 0.00121103 seconds Metadata: 6 paths with names, 2 samples with names, 3 haplotypes, 2 contigs with names Indexing paths/walks Indexed 2 paths and 4 walks in 0.000557962 seconds GBWTs built in 0.00379489 seconds, 0.0148582 GiB Serializing the GBWT to example.gbwt

GBWT serialized in 0.00186231 seconds, 0.018631 GiB

![](_page_19_Picture_9.jpeg)

## Example data

We use 1000 Genomes Project chromosomes 19 and 20 with a total of 5008 haplotypes of length  $~120$  Mbp.

Large enough to demonstrate techniques used with whole-genome human graphs but small enough to work in 24 GiB memory.

We should now have the following files:

- reference.fa: GRCh37 reference genome.
- chr19.vcf.gz and chr20.vcf.gz: bgzipcompressed VCF files.
- chr19.vcf.gz.tbi and chr20.vcf.gz.tbi: Tabix indexes for the VCF files.

#### #!/bin/bash

SOURCE="ftp://ftp.1000genomes.ebi.ac.uk/vol1/ftp"

#### # Get the reference

```
rm -f reference.fa 
curl ${SOURCE}/technical/reference/human_g1k_v37.fasta.gz > reference.fa.gz 
gunzip reference.fa.gz
```

```
# Get the VCFs
```

```
SUFFIX=.phase3_shapeit2_mvncall_integrated_v5b.20130502.genotypes.vcf.gz 
for i in 19 20; do 
   rm -f chr${i}.vcf.gz chr${i}.vcf.gz.tbi 
   curl ${SOURCE}/release/20130502/ALL.chr${i}${SUFFIX} > chr${i}.vcf.gz 
  curl ${SOURCE}/release/20130502/ALL.chr${i}${SUFFIX}.tbi > chr${i}.vcf.gz.tbi 
done
```
![](_page_20_Picture_14.jpeg)

### **get-data.sh**

## Graph construction

vg construct builds a graph from a FASTA reference genome and a VCF file.

Because VCF semantics are ambiguous, VG has to make some arbitrary choices.

Relevant options:

- -r FILE: Reference genome.
- -v FILE: VCF file.
- -R REGION: Restrict to this region or contig.
- - C: The region is a chromosome (disables some heuristics).
- -a: Store variants as paths.

# Memory usage is low enough that we could built the graphs in parallel. # There will be some warnings on unsupported variant types. for i in 19 20; do vg construct -r reference.fa -v chr\${i}.vcf.gz -R \$i -C -a > chr\${i}.vg done

#### #!/bin/bash

# Number of nodes, number of edges, total length of sequences \$ vg stats -z -l chr19.vg nodes 6373442 edges 8341806 length 60981512 \$ vg stats -z -l chr20.vg nodes 6444645 edges 8376323 length 64854544 # Number of paths \$ vg paths -v chr19.vg -L | wc -l 3672810 \$ vg paths -v chr20.vg -L | wc -l 3632493

![](_page_21_Picture_14.jpeg)

![](_page_21_Picture_15.jpeg)

### **build-graphs.sh**

### **Some graph statistics**

## Joint node id space

Because we built the graphs independently, they have overlapping node ids.

vg ids can join the node id spaces.

- - j: Join node id spaces.
- -m: Create an empty node mapping (for some GCSA2 construction approaches).

Relevant options:

Now we have the following files:

- chr19.vg and chr20.vg: Graphs in HashGraph format.
- node\_mapping: Empty node mapping.

#### #!/bin/bash

vg ids -j -m node\_mapping chr19.vg chr20.vg

# Create a copy just in case cp node\_mapping node\_mapping.backup

### **join-ids.sh**

```
# Original node id ranges
$ vg stats -r chr19.vg 
node-id-range 1:6373442 
$ vg stats -r chr20.vg 
node-id-range 1:6444645 
# Join node id spaces
$ ./join-ids.sh 
# Joint id ranges
$ vg stats -r chr19.vg 
node-id-range 1:6373442 
$ vg stats -r chr20.vg 
node-id-range 6373443:12818087
```
![](_page_22_Picture_15.jpeg)

![](_page_22_Picture_16.jpeg)

#### **More statistics**

## XG construction

For historical reasons, it is called the XG index and built with  $vg$  index  $-x$ .

XG is an immutable graph format that is often used for combining single-chromosome graphs into a whole-genome graph.

- all.xg: Combined chr19 / chr20 graph.
- variants.xg: Combined graph with variants.

```
# XG construction uses large memory-mapped files.
export TMPDIR=${HOME}/scratch/tmp
```
Option -L includes the alt paths (variants) created by vg construct -a in the XG. This is necessary for some tasks but makes the graph unnecessarily large for other tasks.

We create the following files:

#### #!/bin/bash

```
# Number of nodes, number of edges, total length of sequences
$ vg stats -z -l all.xg 
nodes 12818087 
edges 16718129 
length 125836056 
$ vg stats -z -l variants.xg 
nodes 12818087 
edges 16718129 
length 125836056 
# Number of paths
$ vg paths -v all.xg -L | wc -l 
2 
$ vg paths -v variants.xg -L | wc -l 
7305303
```
![](_page_23_Picture_14.jpeg)

![](_page_23_Picture_15.jpeg)

```
# XG with reference paths
vg index -x all.xg chr19.vg chr20.vg
```

```
# XG with reference paths and variants
vg index -x variants.xg -L chr19.vg chr20.vg
```
### **build-xg.sh**

#### **Graph statistics**

## GFA import / export

VG relies on other tools (**minigraph**, **Cactus**, **pggb**) for building graphs from assembled genomes.

- -g: The input is in GFA format.
- -a: Convert to HashGraph.
- -f: Convert to GFA.

vg convert can convert between various graph formats, including GFA.

Some vg convert options:

[https://github.com/ComparativeGenomicsToolkit/](https://github.com/ComparativeGenomicsToolkit/cactus) [cactus](https://github.com/ComparativeGenomicsToolkit/cactus)

```
# Convert GFA to HashGraph
$ vg convert -g -a example.gfa > example.vg 
# Convert HashGraph to GFA
$ vg convert -f example.vg > converted.gfa 
# Number of segments
$ grep -c "^S" example.gfa 
12 
$ grep -c "^S" converted.gfa 
12 
# Number of links
$ grep -c "^L" example.gfa 
13 
$ grep -c "^L" converted.gfa 
13 
# Number of paths
 grep -c "^P" example.gfa
2 
$ grep -c "^P" converted.gfa
2 
# Number of walks
 \, grep -c "\, " example.gfa
4 
$ grep -c "^W" converted.gfa
0
```
### <https://github.com/lh3/minigraph>

<https://github.com/pangenome/pggb>

![](_page_24_Picture_11.jpeg)

# Index Construction

### The easy way

The graph on the right describes the dependencies between common inputs and index types.

Given the name of the workflow and a set of inputs, vg autoindex tries to figure out how to build the necessary indexes.

[https://github.com/vgteam/vg/wiki/Index-](https://github.com/vgteam/vg/wiki/Index-Construction)**[Construction](https://github.com/vgteam/vg/wiki/Index-Construction)** 

![](_page_26_Figure_6.jpeg)

![](_page_26_Picture_7.jpeg)

This does not scale efficiently to wholegenome human graphs yet.

Instead of using vg autoindex, we build the indexes manually.

# GBWT construction

- The basic algorithm inserts a batch of sequences into a dynamic FM-index.
	- Based on the **BCR** algorithm (Bauer et al, TCS, 2013) and **RopeBWT2** (Li, Bioinformatics, 2014).
- We can partition the construction by chromosome, run multiple jobs in parallel, and merge the results quickly.
	- In each job, the main thread generates paths, while a background thread inserts them into the GBWT index.
	- Because the alphabets are disjoint, merging is almost trivial.
- When the input consists of VCF files, we match paths with VCF contigs by name and assume that they are disjoint.
	- As VCF parsing is slow, we first parse the input into temporary files.
	- VCF is a variant-based format, while we generate full paths before inserting them (and their reverse complements).
	- To save memory, we make multiple passes over the parse and generate paths in batches of e.g. 200 samples.

## VCF to GBWT

Some vg gbwt options:

- -x FILE: Use this graph.
- -v: The inputs are VCF files.
- -o FILE: Write the GBWT to this file.
- --preset X: Use this preset. 1000gp is good for generating full-length haplotypes for human graphs.
- --num-jobs N: Limit the number of parallel jobs to save memory.

We use variants.xg and the VCF files and build all.gbwt with 5008 haplotypes over chr19 and chr20.

#!/bin/bash

```
# For VCF parses and temporary GBWTs
export TMPDIR=${HOME}/scratch/tmp
```

```
# This will take a few hours.
vg gbwt -x variants.xg -o all.gbwt --preset 1000gp -v chr19.vcf.gz chr20.vcf.gz
```
### **build-gbwt.sh**

```
# Basic GBWT metadata
$ vg gbwt -M all.gbwt 
10016 paths with names, 2504 samples with names, 5008 haplotypes, 2 contigs with 
names 
# Extract the GBWT from the VG wrapper
$ vg view -x GBWT all.gbwt > extracted.gbwt 
# Print more information using standalone GBWT tools
$ gbwt/benchmark extracted 
GBWT benchmark v1.2.0 
Index name: extracted 
Compressed GBWT: extracted (bidirectional) 
Total length: 92564668356 
Sequences: 20032 
Alphabet size: 25636176 
Effective: 25636175 
Runs: 131479952 concrete / 131499980 logical 
DA samples: 90407892 
BWT: 363.601 MB 
DA samples: 310.42 MB
Total: 674.199 MB 
Metadata: 10016 paths with names, 2504 samples with names, 5008 
haplotypes, 2 contigs with names
```
![](_page_28_Picture_14.jpeg)

![](_page_28_Picture_15.jpeg)

### **GBWT statistics**

## GFA to GBWT

When building GBWT from GFA with both P-lines and W-lines, VG interprets P-lines as reference paths and W-lines as threads.

- -G: The input is a GFA file.
- -g FILE: Build GBWTGraph and write it to this file.

If there are only P-lines, VG interprets them as threads and parses GBWT metadata from path names.

More vg gbwt options:

GBWTGraphs can be converted into other graph formats with vg convert option -b.

```
# Build GBWT and GBWTGraph
$ vg gbwt -o example.gbwt -g example.gg -G example.gfa 
# GBWT metadata
$ vg gbwt -M example.gbwt 
6 paths with names, 2 samples with names, 3 haplotypes, 2 contigs with names 
# Thread names from GBWT
$ vg gbwt -T example.gbwt 
_thread__gbwt_ref_A_0_0 
 thread gbwt ref B 0 0
 \_thread\_sample\_A\_1\_0thread sample A 2 0
 \_thread\_sample\_B\_1\_0
_tthread_ssample_sB_s2_s0
# Convert GBWTGraph to HashGraph
$ vg convert -b example.gbwt -a example.gg > example.vg 
# Path names from HashGraph
$ vg paths -v example.vg -L 
A 
B
```
![](_page_29_Picture_8.jpeg)

## Sampled GBWT

VG usually gets best results with variants that occur in at least  $\sim$ 1% of the haplotypes.

When we add variants to a graph, both true and false positive mappings become more likely (Pritt et al., Genome Biology, 2018).

vg gbwt -l generates n (default  $n = 64$ ) artificial paths per graph component with a greedy algorithm that tries to sample k-node (default  $k = 4$ ) subpaths in the input GBWT proportionally.

We now take all.xg and all.gbwt and produce sampled.gbwt and sampled.gg.

# Sample the GBWT and build the corresponding GBWTGraph vg gbwt -x all.xg -o sampled.gbwt -g sampled.gg -l all.gbwt

#!/bin/bash

#### **sample-gbwt.sh**

\$ vg gbwt -M all.gbwt 10016 paths with names, 2504 samples with names, 5008 haplotypes, 2 contigs with names

# Sampled GBWT metadata \$ vg gbwt -M sampled.gbwt 128 paths with names, 64 samples, 64 haplotypes, 2 contigs

# File sizes \$ ll -h all.gbwt sampled.gbwt -rw-rw-r-- 1 parallels parallels 675M Mar 28 16:20 all.gbwt -rw-rw-r-- 1 parallels parallels 173M Mar 28 19:11 sampled.gbwt

![](_page_30_Picture_13.jpeg)

![](_page_30_Picture_14.jpeg)

#### **GBWT statistics**

#### # Full GBWT metadata

## Graph pruning

For GCSA2, we need a deterministic Wheeler graph that is 256-equivalent to the original.

We **prune** graph regions where k-mers (default  $k = 24$ ) make more than e (default  $e = 3$ ) nontrivial edge choices.

If there is too much local complexity in the graph, the Wheeler graph may be too large.

Then we may remove high-degree nodes, restore reference paths, or unfold local haplotypes in the pruned regions.

We build GCSA for the pruned graph and use the index with the original graph.

![](_page_31_Figure_6.jpeg)

![](_page_31_Figure_7.jpeg)

![](_page_31_Figure_9.jpeg)

![](_page_31_Figure_8.jpeg)

## Pruning in practice

Haplotype unfolding creates duplicate nodes. We use **node mapping** to keep track of their original ids and to create a GCSA index that maps to the original graph.

Some vg prune options:

- -u: Unfold haplotypes.
- -g FILE: Use this GBWT.
- -m FILE: Use this node mapping.
- -a: Append to an existing node mapping.

We use chr19.vg, chr20.vg, and all.gbwt to produce pruned graphs chr19.unfolded.vg and chr20.unfolded.vg.

```
# For building temporary XG indexes
export TMPDIR=${HOME}/scratch/tmp
```
#### #!/bin/bash

```
# Prune and unfold haplotypes
for i in 19 20; do 
  vg prune -u -g all.gbwt -a -m node_mapping chr${i}.vg > chr${i}.unfolded.vg 
done
```
### **prune-graphs.sh**

#### # Original graphs

\$ vg stats -z -l chr19.vg nodes 6373442 edges 8341806 length 60981512 \$ vg stats -z -l chr20.vg nodes 6444645 edges 8376323 length 64854544

#### # Pruned graphs

\$ vg stats -z -l chr19.unfolded.vg nodes 7306423 edges 9238425 length 64341208 \$ vg stats -z -l chr20.unfolded.vg nodes 6996528 edges 8891383 length 66934937

![](_page_32_Picture_17.jpeg)

![](_page_32_Picture_18.jpeg)

### **Graph statistics**

# Degenerate cases

![](_page_33_Figure_1.jpeg)

The part with many edges connects the trie of haplotype prefixes to the trie of reverse suffixes. There is a high degree of nondeterminism: almost every leaf has label C.

# GCSA2 construction

GCSA2 construction uses a semi-external **prefix-doubling** algorithm.

We first generate all 16 bp paths in the graph and store them in one file per chromosome.

With four prefix-doubling steps, we increase path length to (up to) 256 bp.

Each step starts with a **pruning** step that processes the paths in lexicographic order, marks the ones that no longer have to be extended, and merges ranges of redundant paths.

The **extend** step reads the paths from one chromosome at a time and generates new paths to a new file.

Prefix-doubling is followed by the **merging** step, which is similar to the pruning step.

Final construction is done in a single pass over the merged path files, with  $\sigma$  additional read pointers completing a second pass by keeping track of the results of LF-mapping.

## GCSA in practice

GCSA construction typically needs hundreds of bytes of disk space per bp, and the total I/O volume is kilobytes per bp.

- -g FILE: Build GCSA and store it in FILE and FILE.lcp.
- -f FILE: Use this node mapping.

The progress information from option -p can help when something goes wrong.

Relevant vg index options:

We use the unfolded graphs and the node mapping as inputs and produce all.gcsa and all.gcsa.lcp.

#### #!/bin/bash

```
# We need almost 60 GiB of disk space
export TMPDIR=${HOME}/scratch/tmp
```
vg index -g all.gcsa -f node\_mapping -p chr19.unfolded.vg chr20.unfolded.vg

### **build-gcsa.sh**

![](_page_35_Picture_131.jpeg)

![](_page_35_Picture_13.jpeg)

![](_page_35_Picture_14.jpeg)

### **GCSA statistics**

## Distance index

Distance index construction is still a bit inconvenient.

First we have to find snarls in the graph with vg snarls and include the trivial ones with option -T.

Then we use vg index:

- -s FILE: Use these snarls.
- -j FILE: Build a distance index and store it in this file.

We need the combined graph all.xg and build distance index all.dist.

# Build the distance index vg index -s all.snarls -j all.dist all.xg

![](_page_36_Picture_11.jpeg)

#### #!/bin/bash

# Find snarls, including trivial ones vg snarls -T all.xg > all.snarls

### **build-dist.sh**

## Minimizer index

Minimizer index construction is fast, and the tools using it can also build it on their own.

- -g FILE: Use this GBWT.
- $-i$  FILE: Store the index in this file.
- -d FILE: Annotate the hits with positions from this distance index.
- -G: The input graph is GBWTGraph.

If we do not have a GBWTGraph, the construction will create a temporary one.

vg minimizer options:

We build sampled.min from sampled.gbwt, sampled.gg, and all.dist.

# Build the minimizer index and display progress information \$ vg minimizer -g sampled.gbwt -i sampled.min -d all.dist -G -p sampled.gg Loading GBWT index sampled.gbwt Loading GBWTGraph sampled.gg Loading MinimumDistanceIndex all.dist Building MinimizerIndex with  $k = 29$ ,  $w = 11$ 19415804 keys (18831937 unique) Minimizer occurrences: 21954507 Load factor: 0.578636 Construction so far: 11.1741 seconds Writing the index to sampled.min Time usage: 13.7561 seconds Memory usage: 2.49887 GiB # List the indexes and other outputs \$ ll -h all.\* sampled.\*

```
-rw-rw-r-- 1 parallels parallels 577M Mar 29 22:05 all.dist 
-rw-rw-r-- 1 parallels parallels 675M Mar 28 16:20 all.gbwt 
-rw-rw-r-- 1 parallels parallels 793M Mar 28 21:00 all.gcsa 
-rw-rw-r-- 1 parallels parallels 472M Mar 28 21:00 all.gcsa.lcp 
-rw-rw-r-- 1 parallels parallels 27M Mar 29 22:03 all.snarls 
-rw-rw-r-- 1 parallels parallels 528M Mar 27 22:54 all.xg 
-rw-rw-r-- 1 parallels parallels 173M Mar 28 19:11 sampled.gbwt 
-rw-rw-r-- 1 parallels parallels 322M Mar 28 19:12 sampled.gg 
-rw-rw-r-- 1 parallels parallels 821M Mar 29 22:12 sampled.min
```
![](_page_37_Picture_11.jpeg)

# Short Read Mapping

# VG read aligners

### **vg map Giraffe vg mpmap**

The original short read aligner based on finding MEMs using GCSA2. The algorithm is similar to BWA-MEM.

Garrison et al.: **Variation graph toolkit improves read mapping by representing genetic variation in the reference**. Nature Biotechnology, 2018. [DOI: 10.1038/nbt.4227](https://doi.org/10.1038/nbt.4227)

Minimizer-based short read aligner that maps the reads to haplotype paths. Much faster than vg map.

Sirén et al.: **Genotyping common, large structural variations in 5,202 genomes using pangenomes, the Giraffe mapper, and the vg toolkit**. bioRxiv, 2021. [DOI: 10.1101/2020.12.04.412486](https://doi.org/10.1101/2020.12.04.412486) [DOI: 10.1101/2021.03.26.437240](https://doi.org/10.1101/2021.03.26.437240)

Similar to vg map, but the alignments are directed subgraphs instead of paths. Primarily for RNA-seq reads, so we skip it now.

Sibbesen et al.: **Haplotypeaware pantranscriptome analyses using spliced pangenome graphs**. bioRxiv, 2021.

![](_page_39_Picture_10.jpeg)

# Output formats

### **GAM**

The original Protobuf-based alignment format used by VG. Poorly documented and being phased out but still the default.

### **GAMP**

The version of GAM used by vg mpmap.

### **GAF**

Portable text-based TSV format. Downstream tools are more likely to support this. [https://github.com/lh3/gfatools/blob/master/](https://github.com/lh3/gfatools/blob/master/doc/rGFA.md) [doc/rGFA.md](https://github.com/lh3/gfatools/blob/master/doc/rGFA.md)

VG can also output alignments in the standard SAM / BAM / CRAM formats.

Because these formats represent alignments relative to linear reference sequences, VG must project the alignments relative to a set of reference paths. This is a lossy process.

For historical reasons, this is called **surjecting** the alignments to reference paths.

## Simulating reads

Because our example graph only contains two chromosomes, we have to use simulated reads.

We simulate 1 million 150 bp read pairs from 1000GP sample NA12878 with vg sim.

We might also want to take the error profile from real reads.

We need all.xg and all.gbwt and output reads.fq.

In a proper experiment, we would annotate the reads with reference positions and remove NA12878 and its close relatives from the graph we are mapping to.

> # Convert to FASTQ vg view -X reads.gam > reads.fq

![](_page_41_Picture_13.jpeg)

#### #!/bin/bash

# 1 million pairs of 150 bp reads PAIRS=1000000 LENGTH=150

# Substitution rate 0.003, indel rate 0.0003  $SUBST=0.003$ INDEL=0.0003

# Fragment length 500 bp, stdev 50 bp FRAGMENT=500 STDEV=50

```
# Simulate the reads
vg sim -r -x all.xg -g all.gbwt -m NA12878 \ 
   -n $PAIRS -l $LENGTH \ 
   -e $SUBST -i $INDEL \ 
   -p $FRAGMENT -v $STDEV \ 
   -a > reads.gam
```
#### **simulate-reads.sh**

# vg map algorithm

vg map uses a **seed-and-extend** algorithm similar to the one used in BWA-MEM (Li, arXiv, 2013).

- 1. Find (super-)**maximal exact matches** (MEMs) using GCSA2.
	- LF() extends the match to the left, parent() removes characters from the right (Ohlebusch et al., SPIRE 2010).
- 2. **Cluster** the seed MEMs and **chain** them in each promising cluster.
	- Distances are based on projections of the MEMs to the embedded paths.
- 3. **Unfold** the subgraphs around promising chains and transform them into DAGs.
- 4. Align the read to the DAG using an extension of the **Smith–Waterman algorithm**.

## Using vg map

We need all.xg, all.gcsa, and all.gcsa.lcp, and we also use all.gbwt for better mapq estimation. The output will be map.gam.

Some vg map options:

- -d STR: Use this base name for indexes (or specify with  $-x$ ,  $-g$ , and  $-1$ ).
- -t N: Number of parallel mapping threads (one extra thread for output).
- -f FILE: Map the reads from this FASTQ file (can be gzip-compressed).
- - i: We have interleaved paired-end reads (or specify another FASTQ file).
- -%: Output GAF format.

# Map the reads using 7 threads \$ vg map -d all -t 7 -f reads.fq -i > map.gam # Print some alignment statistics \$ vg stats -a map.gam variants.xg Total alignments: 2000000 Total primary: 2000000 Total secondary: 0 Total aligned: 2000000 Total perfect: 1249207 Total gapless (softclips allowed): 1952126 Insertions: 46018 bp in 46002 read events Deletions: 3219 bp in 3201 read events Substitutions: 890472 bp in 890472 read events Softclips: 2676 bp in 824 read events Unvisited nodes: 4270702/12818087 (16047334 bp) Single-visited nodes: 1622640/12818087 (17006534 bp) Significantly biased heterozygous sites: 164630/3484484 (4.72466%)

![](_page_43_Picture_9.jpeg)

# Giraffe algorithm

The Giraffe algorithm is a custom seed-andextend algorithm. With a few exceptions, it aligns the reads to haplotype paths while avoiding other paths.

- 1. Get seeds from the minimizer index.
	- Use all minimizers with at most 10 hits and some with up to 500 hits.
- 2. Cluster the seeds using the distance index.
- 3. Extend the seeds in promising clusters without gaps.
	- Most Illumina sequencing errors are substitutions, so most alignments should be gapless.
- 4. Align the best extensions from promising clusters using the **dozeu library**.
	- <https://github.com/ocxtal/dozeu>

## Using Giraffe

We use sampled.gg, sampled.gbwt, all.dist, and sampled.min and output giraffe.gam.

Some vg giraffe options:

- $-g$  FILE: Use this GBWTGraph (or  $-x$  for other graph types).
- -H FILE: Use this GBWT index.
- -d FILE: Use this distance index.
- -m FILE: Use this minimizer index (may be omitted).
- $\bullet$  -t N, -f FILE, -i: As in vg map.
- -o gaf: Output GAF format.

# Map the reads using 7 threads \$ vg giraffe -g sampled.gg -H sampled.gbwt -d all.dist -m sampled.min -t 7 -f reads.fq -i > giraffe.gam

# Print some alignment statistics \$ vg stats -a giraffe.gam variants.xg Total alignments: 2000000 Total primary: 2000000 Total secondary: 0 Total aligned: 2000000 Total perfect: 1238868 Total gapless (softclips allowed): 1953675 Insertions: 44603 bp in 44417 read events Deletions: 3762 bp in 3277 read events Substitutions: 914710 bp in 914710 read events Softclips: 560 bp in 82 read events Unvisited nodes: 4295656/12818087 (16185980 bp) Single-visited nodes: 1598937/12818087 (16965505 bp) Significantly biased heterozygous sites: 166803/3484484 (4.78702%)

![](_page_45_Picture_11.jpeg)

# After mapping

- Genotyping and variant calling:
	- [https://github.com/vgteam/vg/wiki/Whole-genome-calling-and](https://github.com/vgteam/vg/wiki/Whole-genome-calling-and-genotyping)**[genotyping](https://github.com/vgteam/vg/wiki/Whole-genome-calling-and-genotyping)**
	- <https://github.com/vgteam/vg/blob/master/README.md>
- GAM file filtering and manipulation with vg filter.